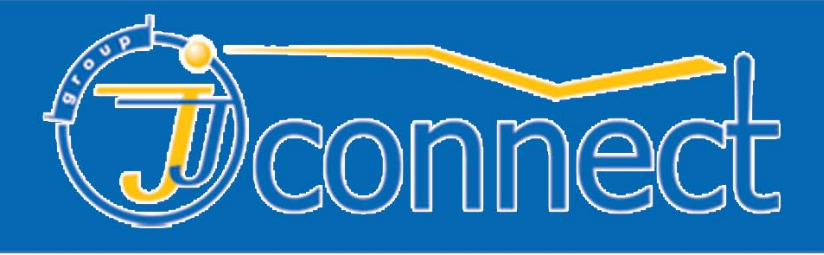

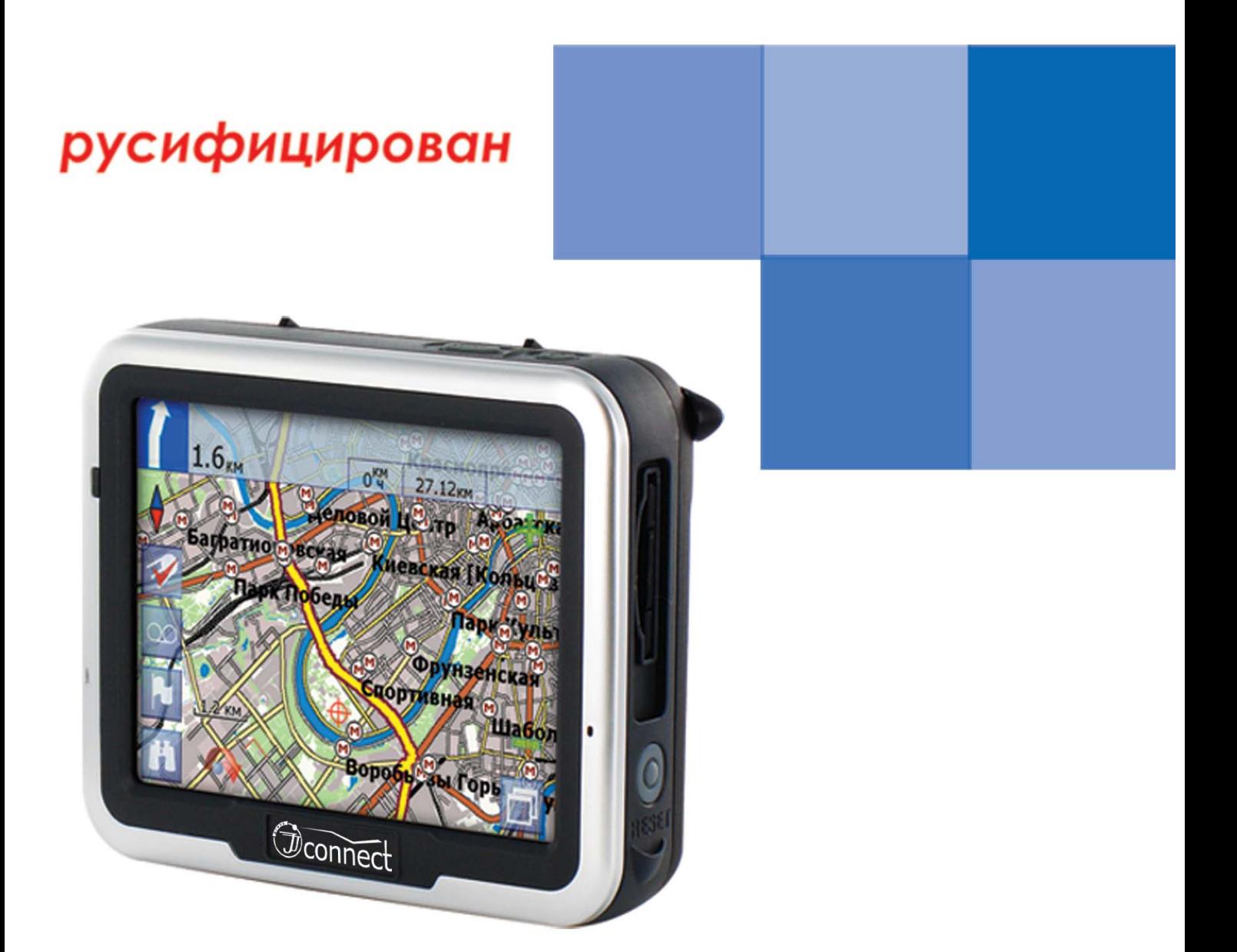

# **JJ-Connect AutoNavigator 1000 АВТОМОБИЛЬНЫЙ GPS НАВИГАТОР** РУКОВОДСТВО ПОЛЬЗОВАТЕЛЯ

www.jj-connect.ru

# **Содержание**

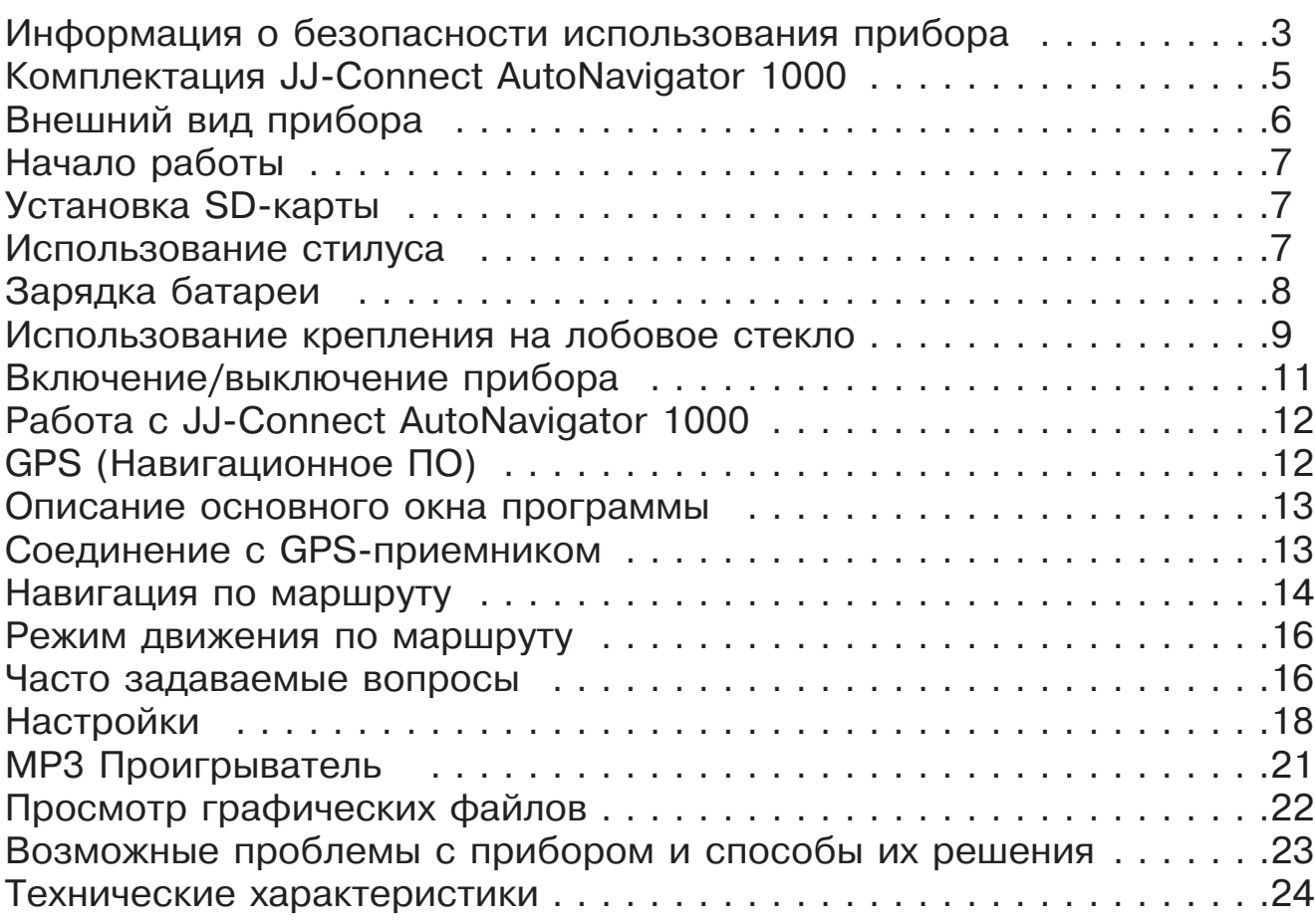

# **Информация о безопасности использования прибора**

1. Производите все настройки навигатора во время остановок. Управление прибором и настройка его параметров во время вождения автомобиля очень опасны. Если Вам требуется изменить параметры навигации или настройки прибора, следует припарковаться в безопасном месте в соответствии с правилами дорожного движения.

2. Перед отправлением изучите проложенный маршрут. Если Вы не поняли в достаточной степени голосовые навигационные указания и для уточнения требуется взгляд на дисплей, убедитесь, что Вы находитесь в безопасных условиях.

3. Навигационная информация и голосовые подсказки могут не соответствовать или противоречить реальным дорожным условиям или правилам дорожного движения. Всегда обращайте особенное внимание на текущую ситуацию на дороге, дорожные знаки и пешеходов.

4. Не используйте JJ-Connect AutoNavigator 1000 как прибор для точного измерения скорости и пройденного расстояния.

5. Качество приема сигналов спутников может отличаться в зависимости от положения прибора внутри автомобиля. Возможны ситуации плохого приема при движении по тоннелю, мимо высоких зданий или в районах с плотной застройкой. Также на прием отрицательно влияют такие погодные условия,как, например, густой туман.

6. GPS-сигналы могут не приниматься внутри зданий, а также если рядом с автонавигатором находятся источники электромагнитного излучения.

7. Если Вы не использовали JJ-Connect AutoNavigator 1000 в течение длительного промежутка времени, для определения местоположения может понадобится значительное время, даже при условии нормальной работы GPS-приемника.

8. Особое внимание уделите месту установки JJ-Connect Autonavigator 1000. Не устанавливайте прибор в местах, где он может помешать работе подушек безопасности или обзору дороги.

9. При установке крепления на лобовое стекло обращайте внимание на чистоту поверхностей, на них не должно быть мусора и влаги. Под присоской не должно быть пузырьков воздуха, так как это может повлиять на плотность крепления. Любые повреждения прибора или других объектов внутри автомобиля, вызванные падением из-за отсоединения крепления, являются полной ответственностью пользователя и не являются гарантийным случаем.

10. Не подвергайте прибор длительному воздействию прямых солнечных лучей или высоких температур. Перегрев батареи может вызвать взрыв.

11. Не подвергайте прибор воздействию влаги или быстрым изменениям температуры. Это может вызвать конденсацию влаги внутри прибора и повредить его. Если JJ-Connect Autonavigator 1000 подвергся воздействию влажной среды, включайте питание только после того, как Вы высушите прибор.

12. Не допускается самостоятельное вмешательство, модификации и открытие корпуса прибора, так как это может привести к некорректной работе прибора или к его повреждению. Все работы должны производиться квалифицированным персоналом.

13. Питание прибора осуществляется от встроенной Li-Ion батареи, которая может взорваться или выделить токсичные вещества при неправильной эксплуатации. Не подвергайте прибор ударам, а также не эксплуатируйте прибор при наличии в окружающей среде взрывоопасных газов или жидкостей.

14. Во время зарядки обратите внимание на то, чтобы обеспечить нормальные условия вентиляции для з/у, так как в процессе зарядки выделяется большое количество тепла. Не закрывайте з/у бумагой или другими объектами, ухудшающими вентиляцию.

15. При очистке дисплея и внешних поверхностей прибора не прилагайте излишнюю силу. Для очистки не используйте бумажные салфетки или жесткий материал, который может поцарапать дисплей. Используйте только мягкую ткань.

16. Если Вы не используете карту SD/MMC, предохраняйте разъем от пыли и влаги, а также от попадания посторонних объектов. При установке SD карты всегда проверяйте разъем.

#### **JJ-GROUP Оптовые продажи, тел.: +7 (495) 780-32-75 <sup>4</sup>**

# **Комплектация JJ-Connect AutoNavigator 1000**

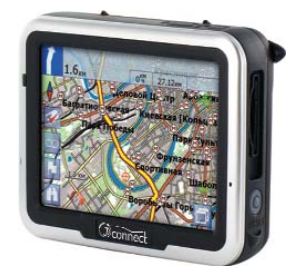

Автомобильный GPS навигатор JJ-Connect AutoNavigator 1000

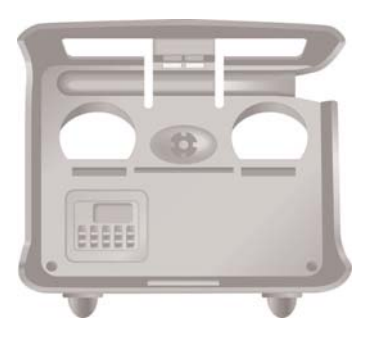

Корпус крепления на лобовое стекло

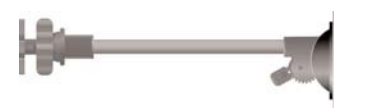

Ответная часть крепления на лобовое стекло на присоске

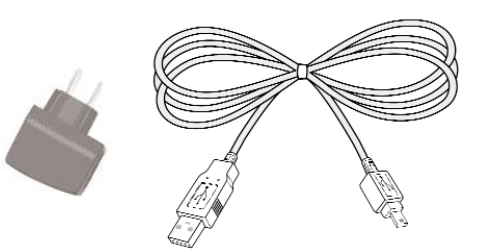

Адаптер питания от сети переменного тока 220В (USB выход) и USB кабель

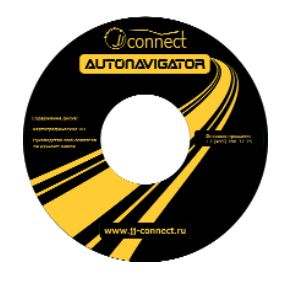

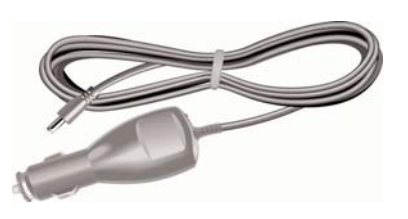

Адаптер питания от разъема автомобильного прикуривателя 12В

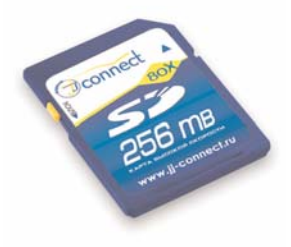

SD-карта с картографическим ПО (256 Мб)

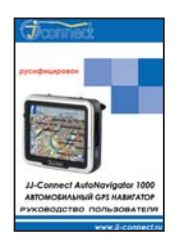

Компакт-диск с ПО Руководство пользователя

### **Внешний вид прибора Вид спереди Сенсорный 3,5`` TFT LCD Светодиодный индикатор: дисплей Зарядка батареи: Красный Полный заряд: Зеленый Вид сзади Стилус** tuu **Динамик Системный переключатель питания Разъем ввода-вывода Вид справа Вид слеваСтилус Слот для SD-карты Разъем для внешней антенны Кнопка "Сброс" USB-порт (Reset) Card Вид сверху**  $\sim$ f. **Кнопка питания** (MENU) **Кнопка "Меню" (MENU)**

**JJ-GROUP Оптовые продажи, тел.: +7 (495) 780-32-75 <sup>6</sup>**

# **Начало работы**

### **Установка SD-карты**

В комплекте с прибором поставляется SD-карта с навигационным ПО.

#### **Чтобы установить карту:**

Поверните карту лицевой стороной к себе (сторона с контактами обращена назад) и вставьте в SD-слот с правой стороны прибора.

#### **Чтобы извлечь карту:**

1. Аккуратно нажмите на видимую часть SD-карты, карта освободится автоматически.

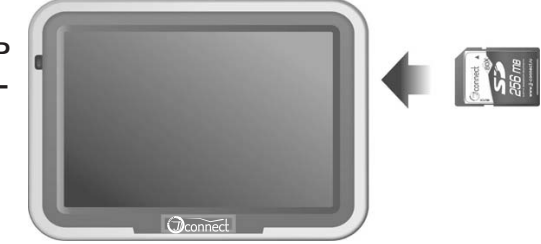

2. Вытащите карту из слота.

#### **ВНИМАНИЕ:**

**· Не используйте поставляемую в комплекте SD-карту с установленным картографическим программным обеспечением в других устройствах или для хранения посторонней информации. Карта содержит уникальные данные лицензии, восстановление которых может занять значительное время.**

· Если Вы извлекаете SD-карту из слота, убедитесь, что в данный момент JJ-Connect AutoNavigator 1000 не использует ее для чтения/записи.

· Не устанавливайте на карте защиту от записи, так как в этом случае система будет работать некорректно.

При работе случайное извлечение SD-карты из слота может повлечь за собой сообщение об ошибке. В этом случае установите карту обратно и перезагрузите систему с помощью кнопки "Сброс" (RESET).

### **Использование стилуса**

Управление прибором осуществляется с помощью сенсорного дисплея. Стилус может послужит дополнительным удобным инструментом для управления. Стилус находится на задней стороне прибора.

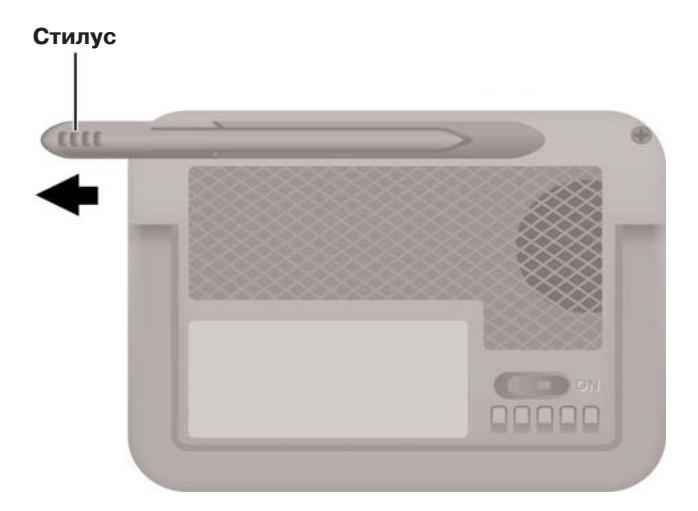

### **Зарядка батареи**

#### **Зарядка при помощи адаптера питания от сети переменного тока 220В.**

Перед первым включением прибора настоятельно рекомендуется полностью зарядить батарею.

- 1. Вставьте mini-USB штекер в соответствующий разъем прибора.
- 2. Подключите адаптер к сети переменного тока 220В.

#### **Использование адаптера питания от разъема автомобильного прикуривателя 12В.**

При использовании прибора в автомобиле, подключайте адаптер питания от разъема автомобильного прикуривателя 12В, если Вы планируете достаточно долгую поездку.

1. Подключите маленький штекер адаптера к соответствующему разъему корпуса крепления на лобовое стекло.

2. Вставьте другой штекер адаптера в разъем автомобильного прикуривателя.

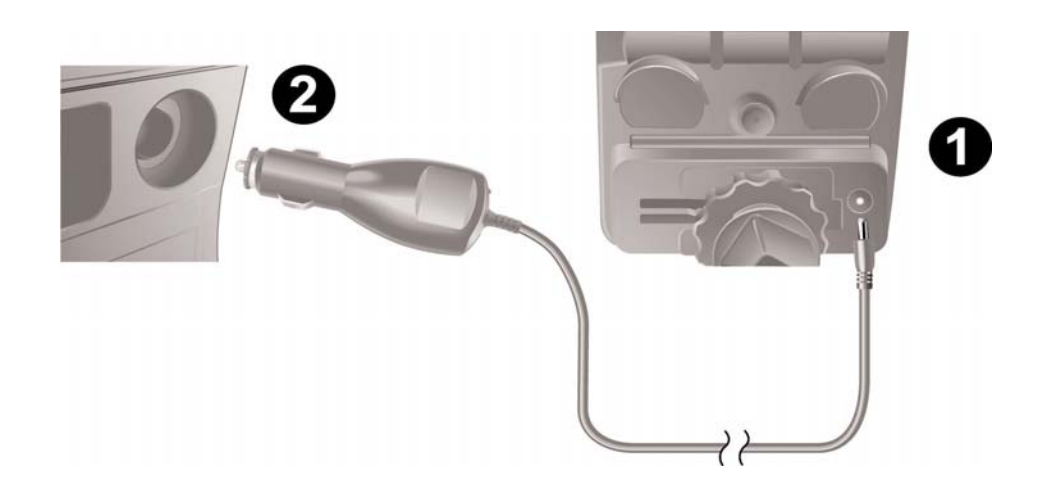

Прибор оборудован встроенной перезаряжаемой батареей. Обратите внимание на следующее:

· Не заряжайте батарею в условиях повышенной температуры окружающей среды и не подвергайте ее воздействию прямых солнечных лучей;

· Не допускайте полной разрядки батареи;

· Если Вы не используете прибор в течение длительного периода времени, выключайте системный переключатель питания.

· Когда начнется зарядка, светодиодный индикатор загорится красным цветом. Зарядка батареи может занять несколько часов. После того, как батарея будет полностью заряжена, светодиод загорится зеленым.

### **Использование крепления на лобовое стекло**

Поставляемое в комплекте крепление на лобовое стекло на присоске предназначено для надежного крепления JJ-Connect AutoNavigator 1000 в салоне автомобиля. Для установки крепления:

1. Следуйте стрелкам на рисунке и установите прибор в корпус крепления нижней стороной.

2. Аккуратно нажмите на верхнюю часть прибора для его фиксации в корпусе крепления.

#### ЗАМЕЧАНИЕ:

Обратите внимание на стрелки. Надежное крепление прибора возможно только при правильной установке.

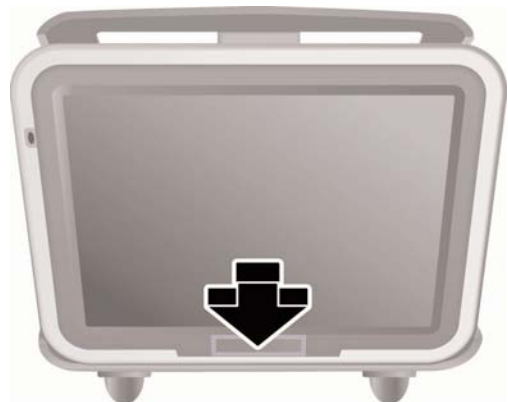

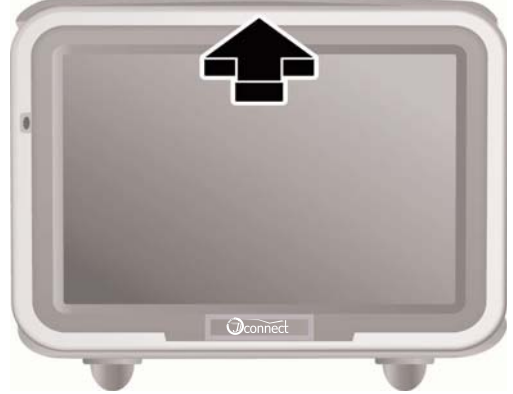

3. Согните ответную часть крепления на присоске таким образом, чтобы обеспечить приемлемый угол обзора дисплея установленного прибора. Прикрепите присоску на лобовое стекло, основание крепления для устойчивости должно опираться на приборную панель.

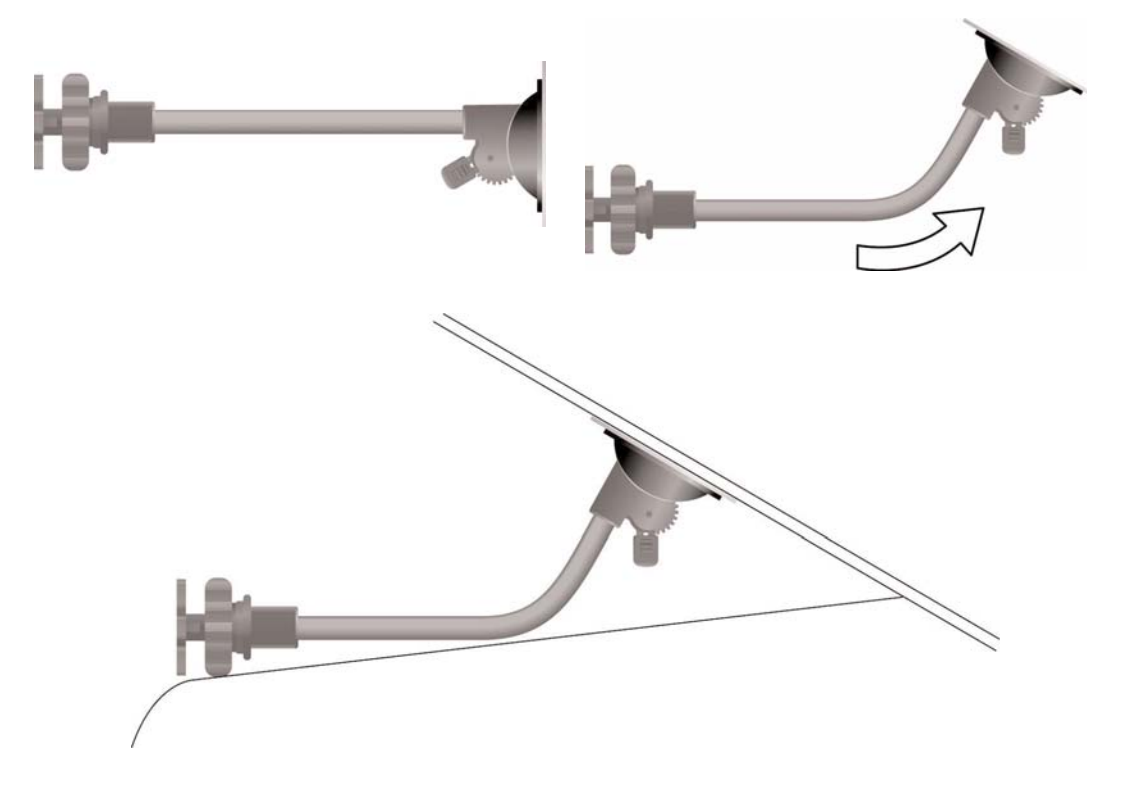

4. Прикрепите корпус крепления к ответной части, поместив его в установочный паз так, как показано на рисунке  $(A \rightarrow B)$ .

5. Крепление установлено. Не допускается установка в местах, где прибор может помешать обзору водителя, работе подушек безопасности или органов управления автомобилем.

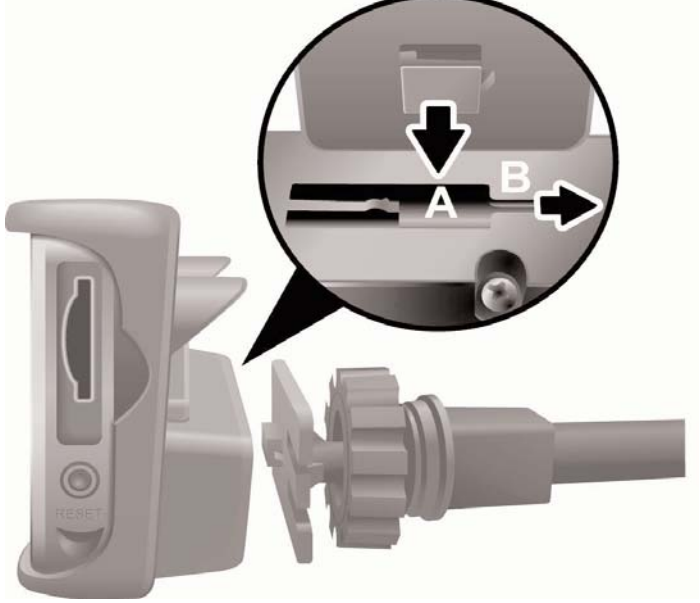

### **Включение/выключение прибора**

### **Включение**

1. Чтобы включить прибор в первый раз, переведите переключатель системного питания в положение "Включено" (ON).

2. Нажмите и удерживайте кнопку питания в течение 2 секунд.

#### **Выключение**

1. После того, как Вы включили питание, повторное нажатие на кнопку питания выключит прибор.

2. Если Вы не будете использовать прибор в течение продолжительного времени, переведите системный переключатель питания в положение "Выключено" (OFF).

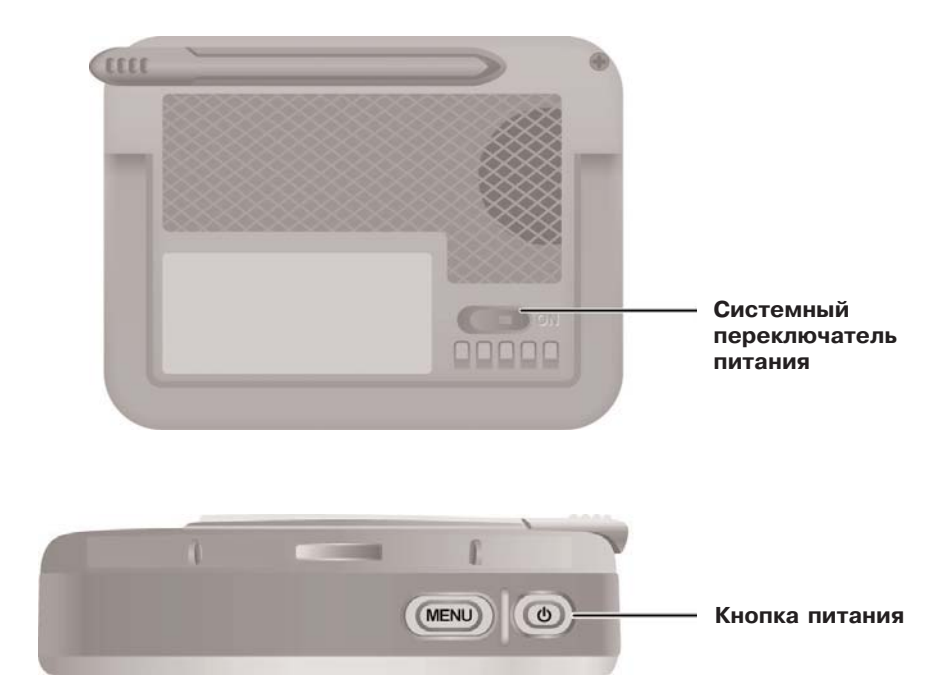

# **Работа с JJ-Connect AutoNavigator 1000**

При первом включении на дисплее прибора отобразится главное меню, состоящее из четырех разделов.

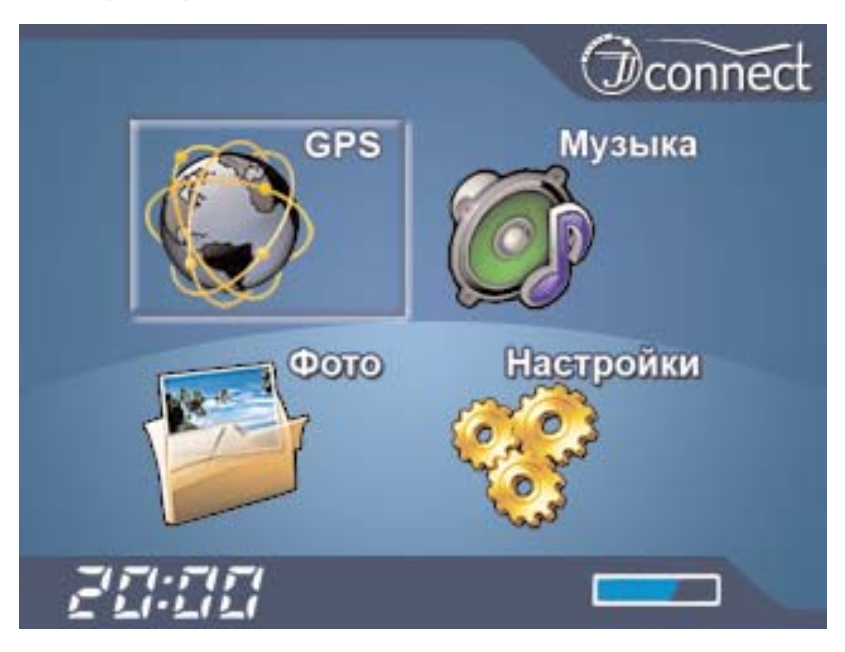

**GPS:** Запускает навигационное ПО. Если SD-карта с навигационным ПО установлена, программа автоматически запускается при включении питания.

**Музыка:** Запускает MP3 проигрыватель.

**Фото:** Запускает программу для просмотра графических файлов.

**Настройки:** Открывает меню настроек и установок.

## **GPS (Навигационное ПО)**

Ниже приводится краткая информация о работе с навигационной программой. Для получения более полной информации обратитесь к руководству пользователя, найти которое можно на поставляемом в комплекте CD. В нем Вы найдете полную информацию об активации программы и карт. Нажмите на значок "GPS" в главном меню. После этого на дисплее отобразится изобра-

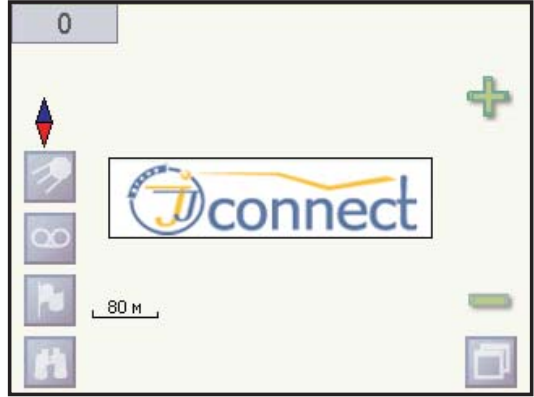

жение логотипа "JJ-Connect" и Вы сможете начать работу с программой.

ЗАМЕЧАНИЕ: Функция автоматической прокладки маршрута работает только на маршрутизируемых картах, которые содержат информацию для автоматической прокладки.

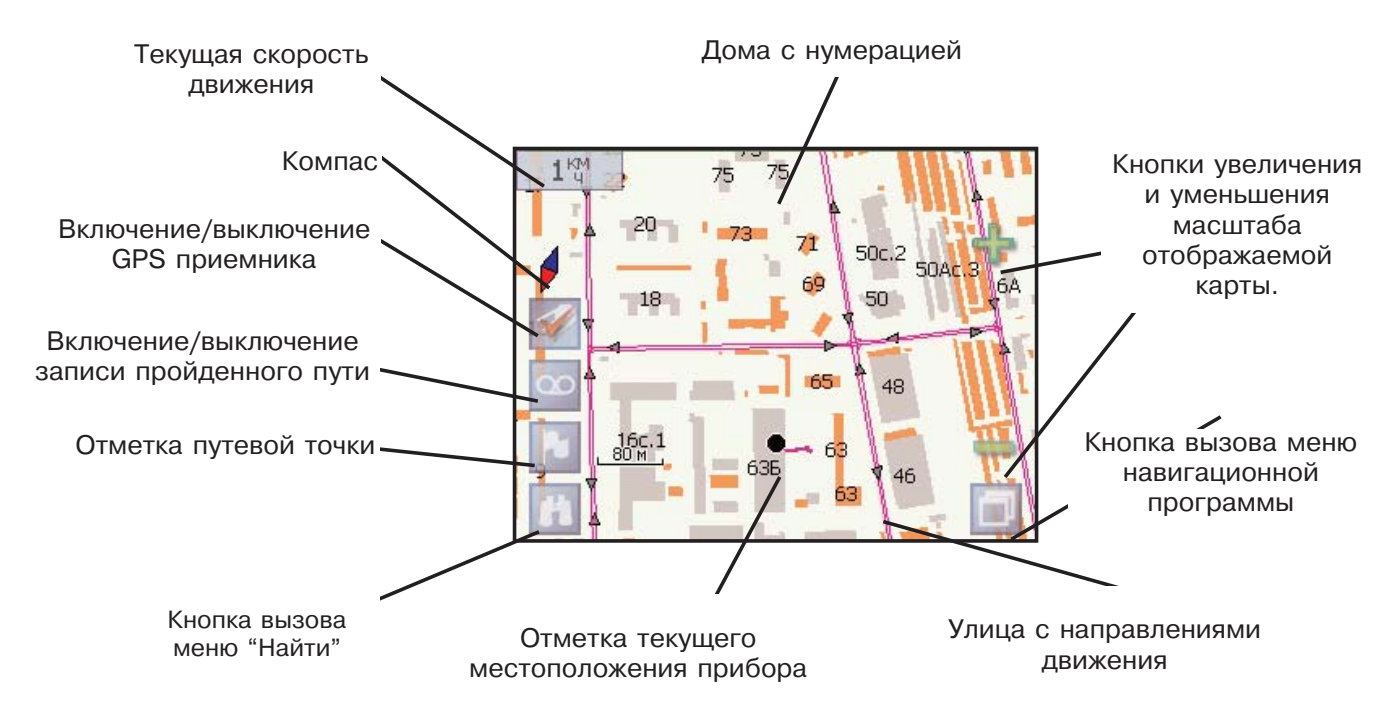

#### **Описание основного окна программы**

#### **Соединение с GPS-приемником**

Для определения местоположения и осуществления навигации необходимы сигналы 3 (для 2D определения координат) или 4 спутников (для 3D определения координат). Подключение GPSприемника осуществляется нажатием на дисплее кнопки включения/выключения GPS приемника. Вы также можете просмотреть графическую схему на странице "Спутники", на которой отображаются видимые спутники и уровень их сигналов, с помощью выбора пункта "Спутники" в меню программы.

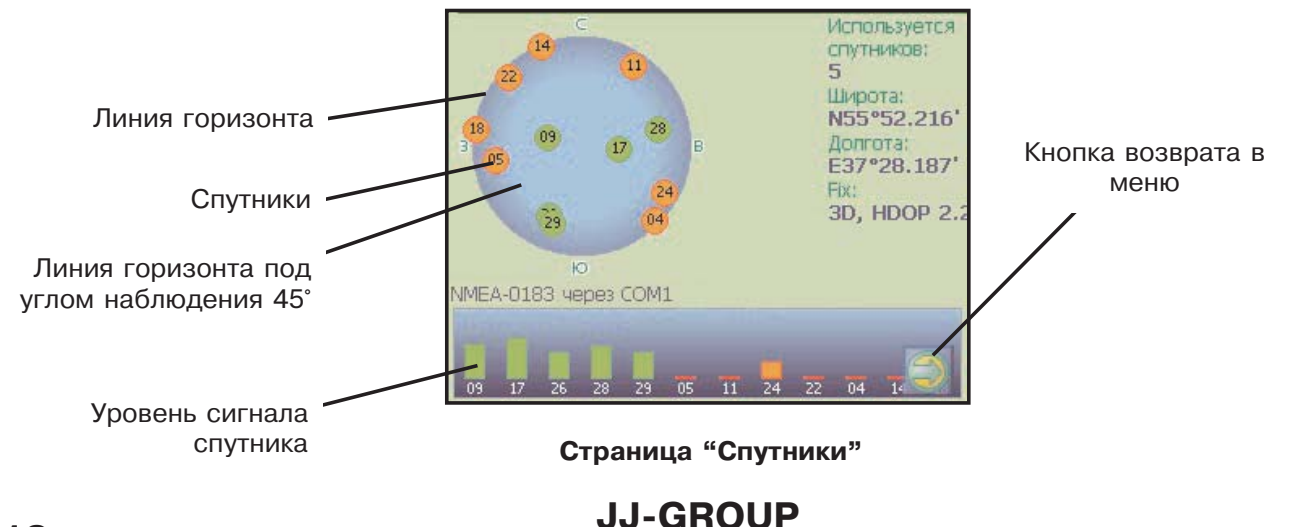

#### **Навигация по маршруту**

Навигация по маршруту осуществляется очень просто. Существует два основных способа задания маршрута движения - с помощью указания точки на карте и адресного поиска.

1. Указание точки на карте.

Находясь в основном окне программы, Вы можете увеличивать/уменьшать масштаб отображенной на дисплее карты, а также перемещать отображаемую на дисплее карту. Для перемещения отображаемой области следует нажать пальцем или стилусом на сенсорный дисплей и, не отпуская нажатия, двигать палец в сторону, обратную нужному направлению

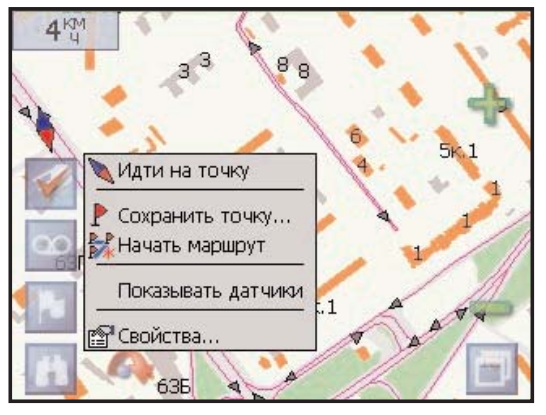

перемещения карты. Подобное перемещение является аналогом инструмента "Pan" (Панорамное перемещение), применяемому во многих программах для ПК. После того, как Вы нашли пункт Вашего назначения, нажмите и удерживайте нажатие на этой точке на экране. Отобразится контекстное меню. Содержание меню:

· "Идти на точку". При выборе этой функции, программа автоматически проложит оптимальный маршрут до указанного пункта назначения.

· "Сохранить точку". Функция действует аналогично нажатию кнопки "Отметка путевой точки". При выборе этой опции указанная точка на карте будет сохранена как пользовательская.

· "Начать маршрут". Эта опция используется для прокладки маршрута с указанием промежуточных точек движения. Вы должны указать начало и конец маршрута, а также точки, через которые маршрут должен пройти.

· "Свойства". Нажатие на кнопку отображает свойства указанного объекта карты.

2. Адресный поиск.

Использование адресного поиска упрощает прокладку маршрута при известном адресе пункта назначения. Нажмите на кнопку меню "Найти" в основном окне программы. Отобразится содержание меню "Найти".

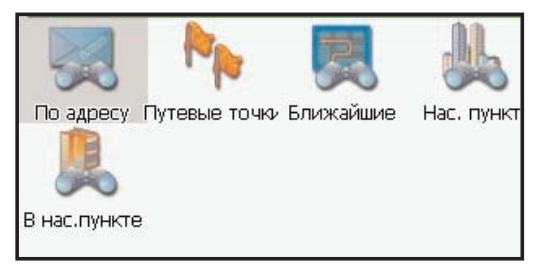

· "По адресу". Выберите опцию, если Вам известен адрес пункта назначения.

Шаг 1. На дисплее отобразится страница выбора города. Для этого нажмите на текстовое поле, после чего на дисплее появится клавиатура, с помощью которой Вы можете ввести название. После выбора города нажмите на стрелку в правом нижнем углу.

Шаг 2. На следующей странице Вы должны указать название улицы и номер дома. Для этого нажмите на соответствующее текстовое поле, после чего на дисплее появится клавиатура, с помощью которой Вы можете ввести адресные данные. После ввода данных нажмите на графический значок бинокля, чтобы отобразить список подходящих по указанным критериям адресов. После этого Вы можете либо выбрать значок просмотра положения выбранного объекта на карте, либо значок прокладки маршрута к этому объекту.

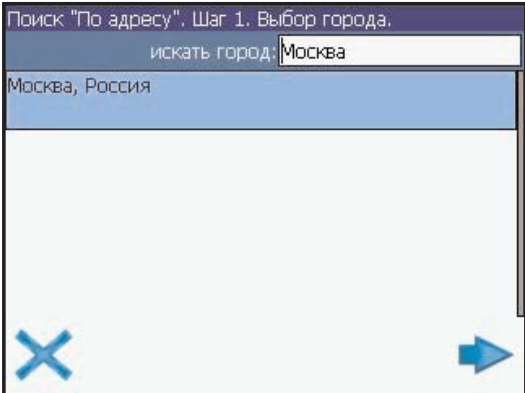

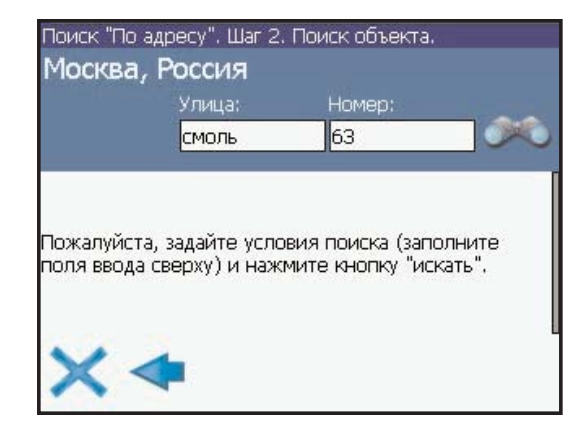

Список найденных объектов, удовлетворяющих критериям поиска.

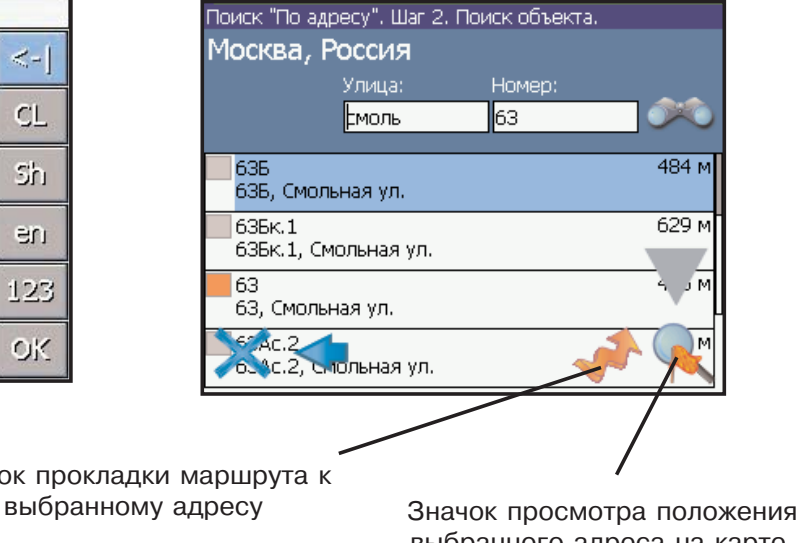

Значок прокладки маршрута к

выбранного адреса на карте.

#### Клавиатура на экране

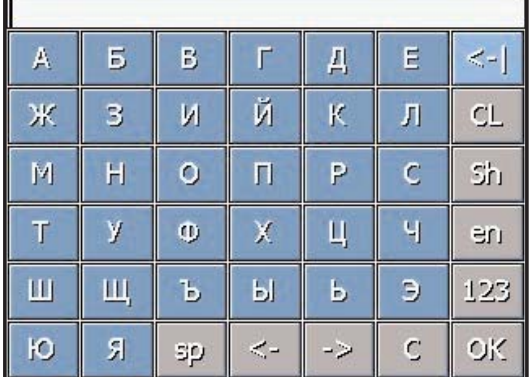

· "Путевые точки". Выбор этой опции позволяет проложить маршрут к сохраненной ранее пользовательской точке.

Вы также можете управлять списком сохраненных точек, удалять точки и редактировать их свойства.

· "Ближайшие". Поиск ближайших к Вашему местоположению в заданном радиусе объектов.

· "Нас. пункты". Поиск городов, поселков, деревень и т.д. по названию. · "В нас. пункте". Поиск различных объектов, с указанием населенного пункта, в котором они находятся.

#### **Режим движения по маршруту**

После успешной прокладки маршрута, на дисплее отображается следующее окно (см. рисунок):

Желтой линией отображается текущий маршрут. При включенной функции записи маршрута на дисплее также отображается пройденный путь (тонкая фиолетовая линия). Поле в верхней части дисплея показывает направление и рас-

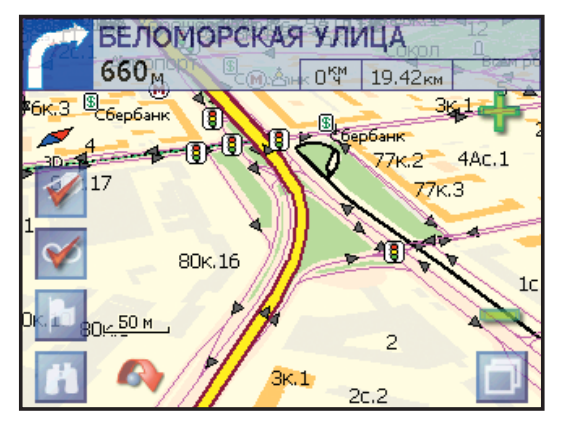

стояние до следующего поворота, а также Вашу текущую скорость, общую длину маршрута и ожидаемое время прибытия к пункту назначения. При включенной опции "Показывать датчики" в правой части дисплея отображается дополнительная навигационная информация. Вы можете настраивать отображаемые параметры датчиков.

Для выхода из режима движения по маршруту нажмите и задержите нажатие на верхнем поле дисплея.

#### **Часто задаваемые вопросы**

#### **Не получается найти адрес**

Убедитесь, что Вы правильно ввели название. Если Вы не знаете, как точно пишется название города или улицы, попробуйте осуществить поиск по первым нескольким буквам. После этого Вы сможете пролистать список найденных адресов и выбрать нужный.

#### **В некоторых ситуациях голосовые подсказки трудно понять**

Если Вы не разобрали значение голосовой подсказки, уточните маневр, посмотрев на дисплей, по возможности не отвлекаясь от наблюдения за дорогой. Если с Вами в автомобиле едет пассажир, то, возможно, для уточнения понадобится обратиться к нему за помощью.

#### **JJ-GROUP Оптовые продажи, тел.: +7 (495) 780-32-75 <sup>16</sup>**

#### **Проблема с определением местоположения (GPSпозиционирования)**

Если у Вас возникает проблема с приемом сигналов спутников (Вы можете наблюдать состояние приема на странице "Спутники" навигационной программы), убедитесь, что Вы находитесь на достаточно открытом пространстве и вид неба для GPS антенны открытый и ясный. В некоторых случаях потребуется использование внешней GPS антенны.

#### **Переключение режима отображения карты**

На дисплее прибора карта может отображаться в трех режимах. Для выбора режима нажмите и удерживайте нажатие на значке компаса в основном окне программы. Отобразится контекстное меню с тремя режимами:

**2D - Север вверху:** При активации режима карта на дисплее располагается подобно бумажной карте, географический Север всегда расположен вверху экрана.

**2D - Вращать по движению:** При активации режима вверху экрана всегда располагается текущее направление Вашего движения (карта вращается при изменении направления движения).

**3D:** - Трехмерное отображение карты (с высоты птичьего полета). Вверху экрана всегда располагается текущее направление Вашего движения.

#### **Где можно получить техническую поддержку?**

Для получения технической поддержки обратитесь по телефону: +7 (495) 780-32-75.

#### **Установка Microsoft ActiveSync**

Программа синхронизации Microsoft ActiveSync позволяет устанавливать соединение и обмениваться файлами между компьютером и переносными устройствами с установленными совместимыми операционными системами.

ВНИМАНИЕ: Не подключайте прибор к компьютеру, пока не будет установлена программа Microsoft ActiveSync.

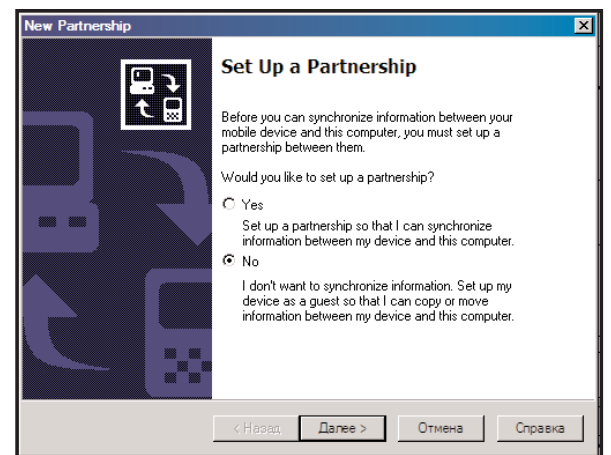

Вы можете загрузить программу из сети Интернет по этому адресу: www.microsoft.com/windowsmobile/downloads/activesync42.mspx

**Шаг 1**. Включите ПК и AutoNavigator 1000, после чего соедините их с помощью USBкабеля.

**Шаг 2.** После отображения на мониторе Мастера новых соединений, выберите пункт "Нет" и щелкните мышкой на кнопке "Далее".

**Шаг 3.** В появившемся окне выберите пункт "Explore" (Исследовать).

**Шаг 4.** Скопируйте нужные файлы в специальные папки на SD-карте. Для музыкальных файлов используется папка "MP3", для графических - "Images".

### **Настройки**

C помощью этого подменю Вы можете настраивать основные функции прибора, такие как время, громкость динамика, уровень подсветки и многие другие.

#### **Время**

Для настройки времени:

1. После запуска системы, выберите пункт главного меню "Настройки".

2. Выберите правильное значение часа из всплывающего меню в поле "Время".

3. Выберите правильное значение минуты из всплывающего меню в поле "Время".

4. Нажмите • , чтобы подтвердить сделанные изменения или чтобы отменить их.

5. Нажмите • чтобы вернуться в главное меню.

#### **JJ-GROUP Оптовые продажи, тел.: +7 (495) 780-32-75 <sup>18</sup>**

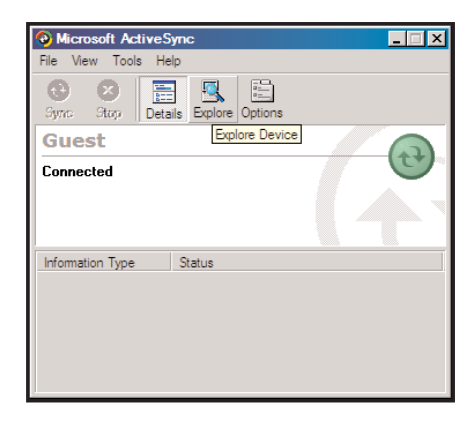

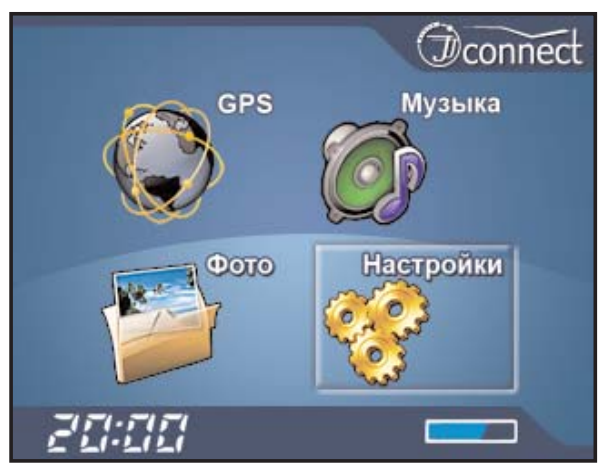

#### **Громкость**

Чтобы изменить уровень громкости, перетащите ползунок, находящийся в подменю "Настройки", в нужное положение.

#### **Голосовое сообщение при загрузке прибора**

Вы можете включить/выключить предупредительное сообщение при загрузке прибора.

#### **Калибровка дисплея**

Если прибор некорректно реагирует на нажатие с помощью стилуса/пальца используйте функцию калибровки дисплея.

1. Нажмите на значок "Калибровка", чтобы начать калибровку.

2. Следуйте указаниям на дисплее и последовательно нажимайте стилусом в центр перекрестия.

3. После завершения калибровки еще раз нажмите на дисплей с помощью стилуса.

4. Нажмите **\***, чтобы вернуться в главное меню.

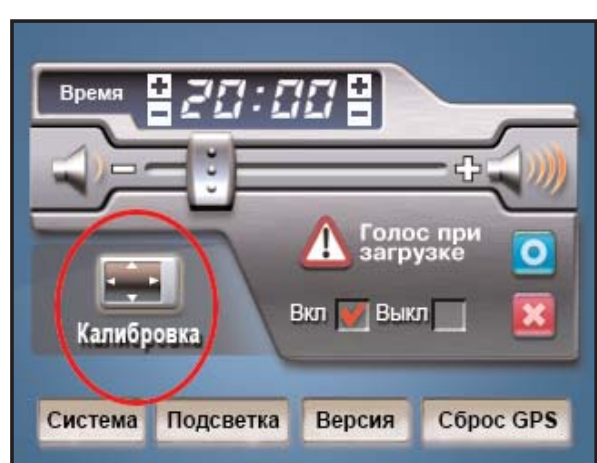

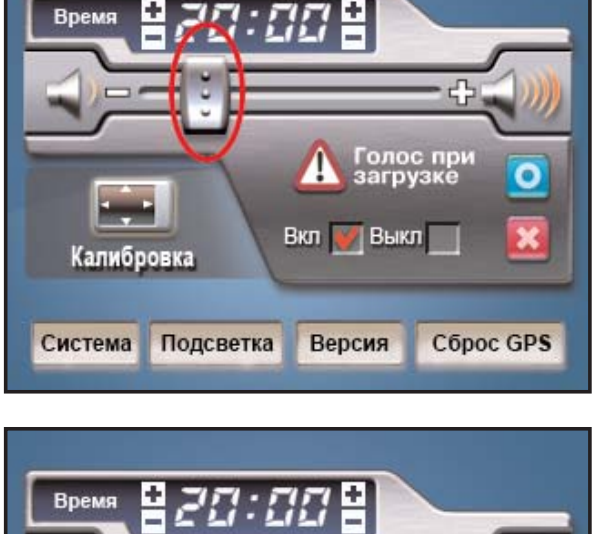

А Голос при

Вкл Выкл

Версия

Калибровка

Система

Подсветка

o

Cópoc GPS

#### **Подсветка**

Вы можете настроить яркость подсветки дисплея и время, через которое подсветка автоматически выключится.

1. Находясь в меню настроек, выберите вкладку "Подсветка".

2. Отобразится подменю установок подсветки. Вы можете выбрать время работы подсветки от внешнего питания и от встроенной батареи.

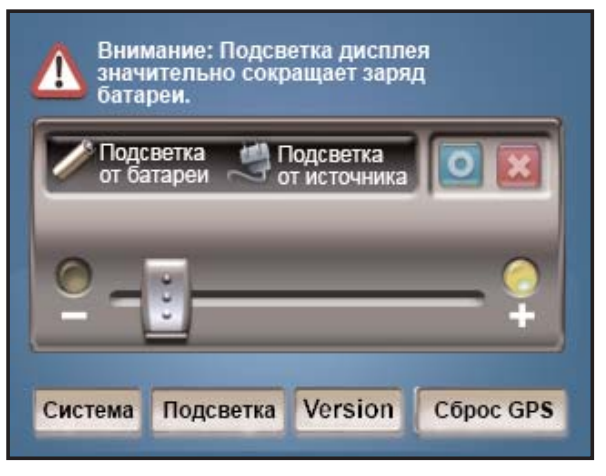

3. Уровень яркости подсветки регулируется ползунком. Всего существует 6 уровней подсветки.

4. Нажмите • , чтобы подтвердить сделанные изменения или чтобы отменить их.

5. Нажмите • , чтобы вернуться в главное меню.

#### **Версия**

Эта опция отображает информацию о версии используемого внутреннего ПО прибора.

#### **Сброс GPS**

Эта функция сбрасывает настройки GPS, система возвращается к режиму "Холодный старт". Используйте эту функцию при некорректной работе GPS-приемника.

# **MP3 Проигрыватель**

JJ-Connect Autonavigator 1000 способен проигрывать MP3 файлы, сохраненные на SD-карте. Все MP3 файлы должны находиться в отведенной папке "MP3".

Чтобы прослушать MP3 файлы с помощью встроенного проигрывателя JJ-Connect Autonavigator 1000:

1. Вставьте SD-карту с сохраненными MP3 файлами в SD слот прибора.

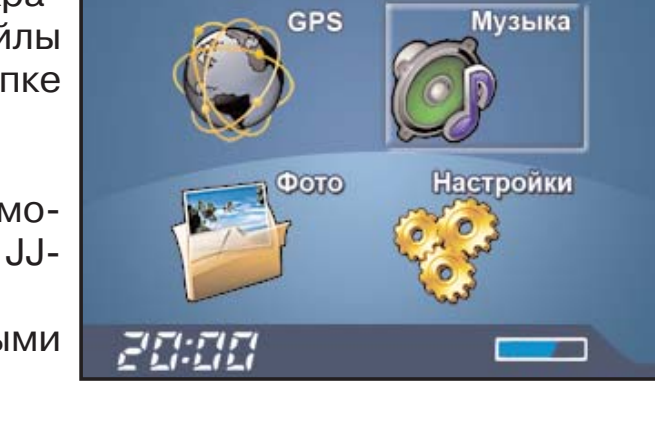

*Oconnect* 

2. Включите питание и выберите значок "Музыка" в главном меню.

3. Откроется окно музыкального проигрывателя. Для управления проигрывателем Вы можете использовать следующие кнопки:

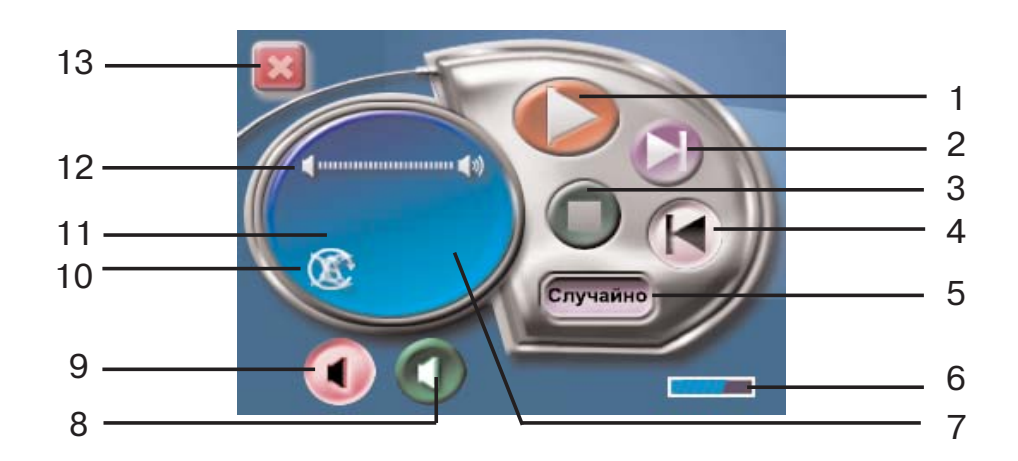

- 1. Кнопка "Пуск" (Play)/ Пауза
- 2. Кнопка "Следующий" (Next)
- 3. Кнопка "Стоп" (Stop)
- 4. Кнопка "Предыдущий" (Previous)
- 5. Кнопка режима повтора
- 6. Индикатор заряда батареи
- 7. Таймер трека
- 8. Кнопка увеличения громкости
- 9. Кнопка уменьшения громкости
- 10. Индикатор режима повтора
- 11. Индикатор времени трека
- 12. Индикатор уровня громкости
- 13. Кнопка выхода.

# **Просмотр графических файлов**

JJ-Connect Autonavigator 1000 способен просматривать графические файлы, сохраненные на SD-карте. Все файлы должны находиться в отведенной папке "Image". Поддерживается только формат "JPEG"

Чтобы просмотреть графические файлы с помощью JJ-Connect AutoNavigator 1000:

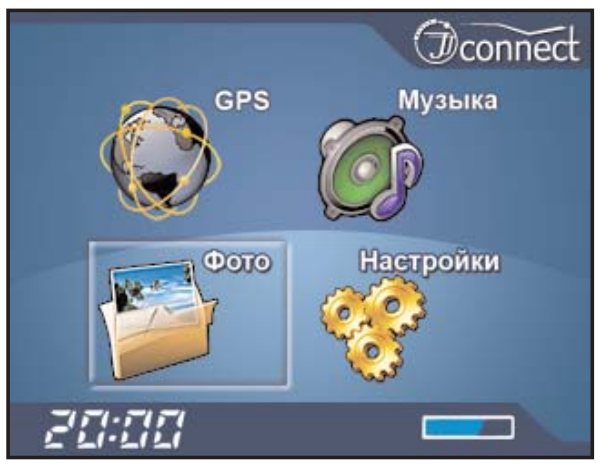

- 1. Вставьте SD-карту с сохраненными файлами в SD слот прибора.
- 2. Включите питание и выберите значок "Фото" в главном меню.
- 3. Откроется окно просмотра графических файлов:

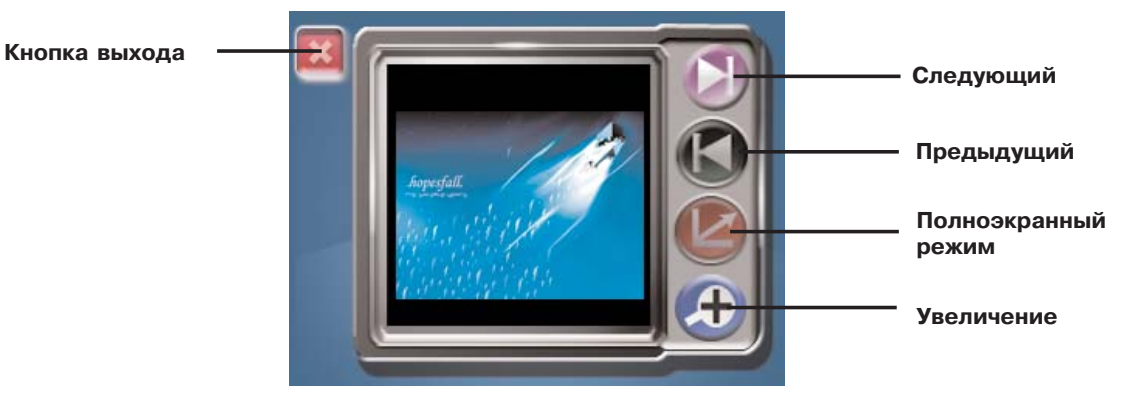

**Обычный режим**

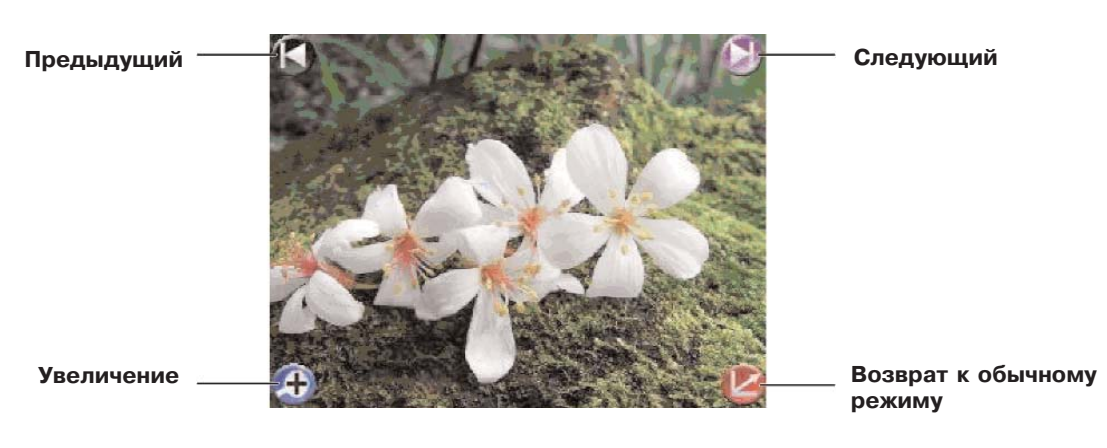

**Полноэкранный режим**

**JJ-GROUP Оптовые продажи, тел.: +7 (495) 780-32-75 <sup>22</sup>**

## **Возможные проблемы с прибором и способы их решения**

В некоторых ситуациях может потребоваться перезагрузка системы, например:

- 1. "Зависание" системы в связи с некорректной работой.
- 2. Прибор не выключается кнопкой питания.
- 3. Экран не реагирует на нажатия.

В этих случаях нажмите кнопку "Сброс" (RESET) и дождитесь загрузки главного меню. Работа прибора должна восстановиться.

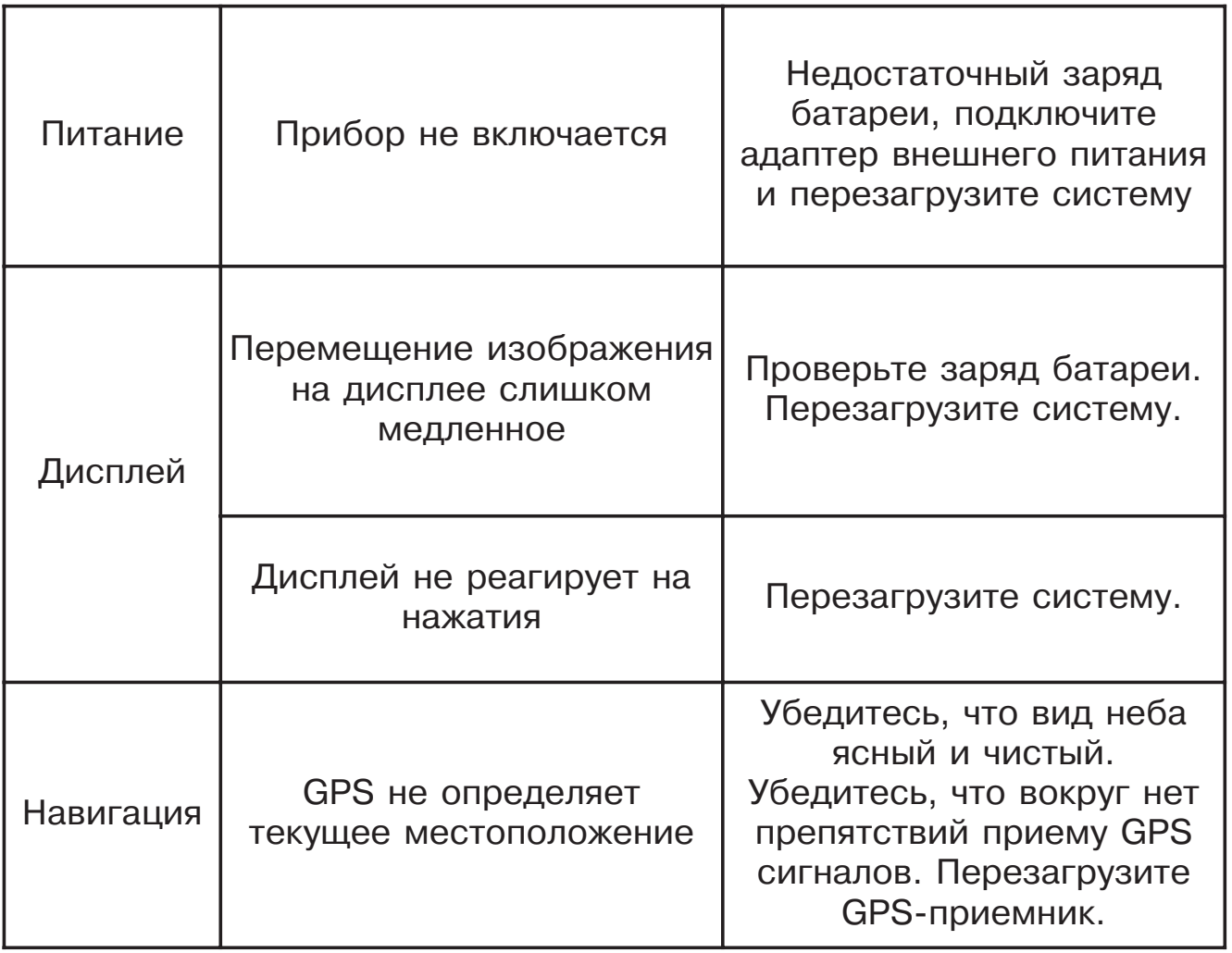

### **Технические характеристики**

#### **Тип GPS-приемника:**

Sirf Star III, встроенный, 20-ти канальный.

#### **Время определения местоположения:**

- · Переопределение, с: 0,1
- · Горячий старт (Hot Start), с: 8
- · Теплый старт (Warm Start), с: 35
- · Холодный старт (Cold Start), с: 42

#### **Операционная система:**

Microsoft Windows CE.Net 4.2

#### **Память:**

32Мб NAND Flash 64 Mб SDRAM

**Вес, г:** 160

**Размер, см:** 9,5(Д) х 7,7 (Ш) х 2,2 (В)

**Электрические параметры при зарядке от разъема автомобильного прикуривателя:** Входное напряжение, В: 11-28 Выходное напряжение, В: 5,5±0,3

**Батарея:** Встроенная перезаряжаемая Li-Ion батарея, 2600 мА·ч; **Время работы от батареи:** 8-10 часов (при выключенной подсветке)

**Cлоты расширения:** SD-слот, поддержка SD-карт емкостью до 1Гб.

**Дисплей:** 3,5`` TFT LCD сенсорный дисплей; **Разрешение, пикс.:** 320 х 240

**Рабочая температура, °C:** 0-40 **Температура хранения, °С**: 0-60

## **Для заметок**

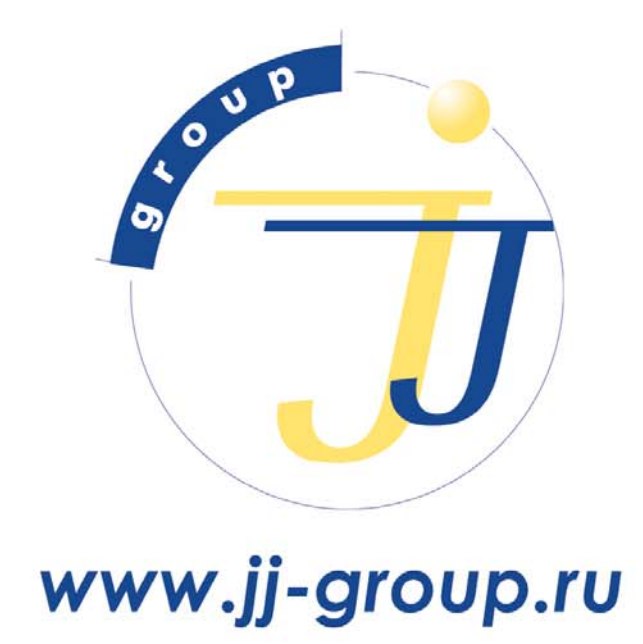

оптовые продажи: (495) 780-32-75